# **Wojskowa Akademia Techniczna**

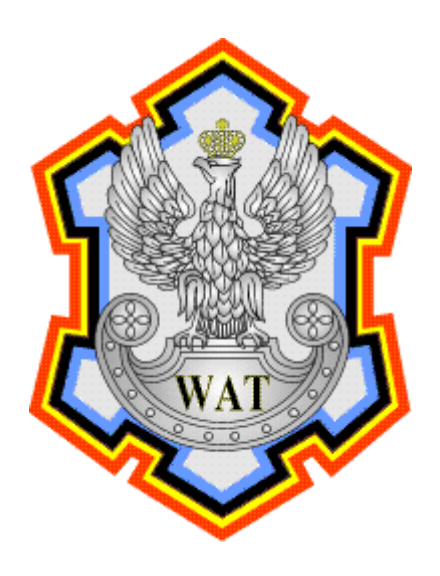

Prowadzący: mgr inż. Kamil Renczewski

Grupa szkoleniowa: I7G2S1

Autorzy: Darnikowski Przemysław Oknińska Elżbieta Piersa Kamil Piotrowski Krzysztof Pol Grzegorz Złamański Tomasz

Data wykonania: 12.01.2010r.

Temat: Konfigurowanie sieci komputerowej przy wykorzystaniu koncentratora

Tworzymy wycinek sieci komputerowej pokazanej na poniższym rysunku obejmującej koncentrator. Interfejsy routera Router0 są skonfigurowane zgodnie z danymi podanymi w ramce na rysunku.

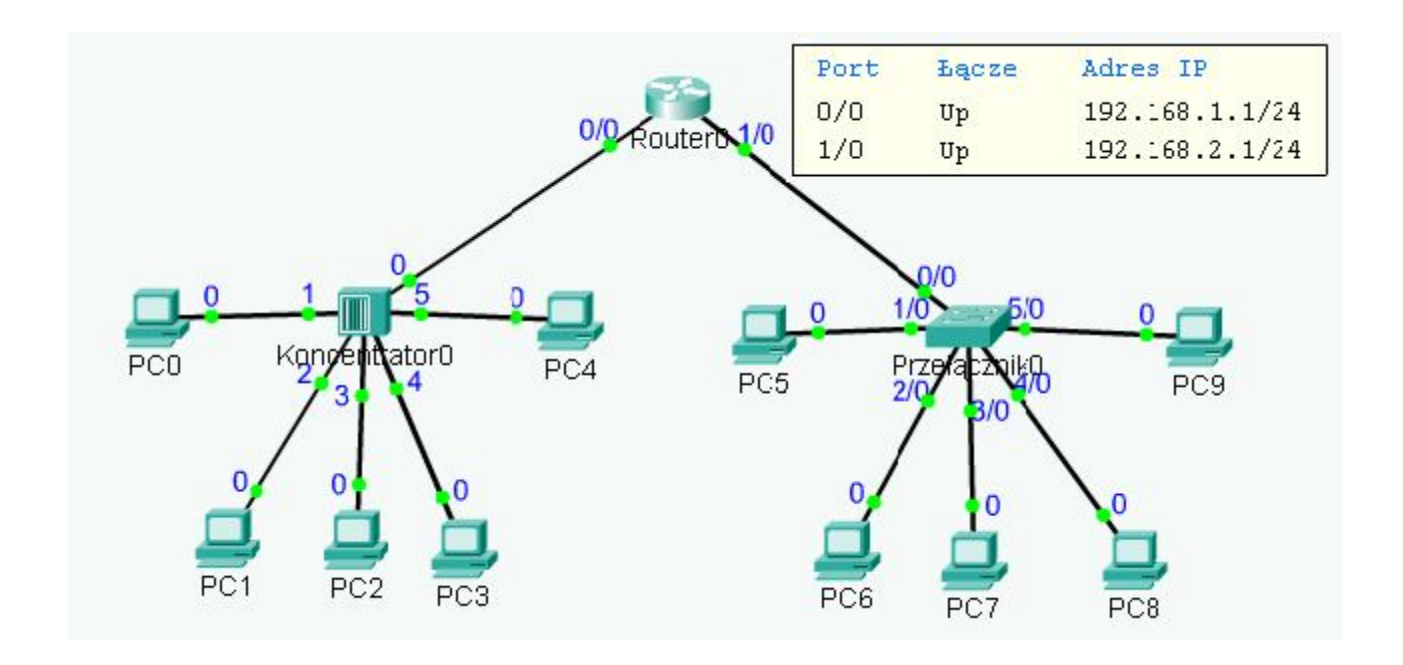

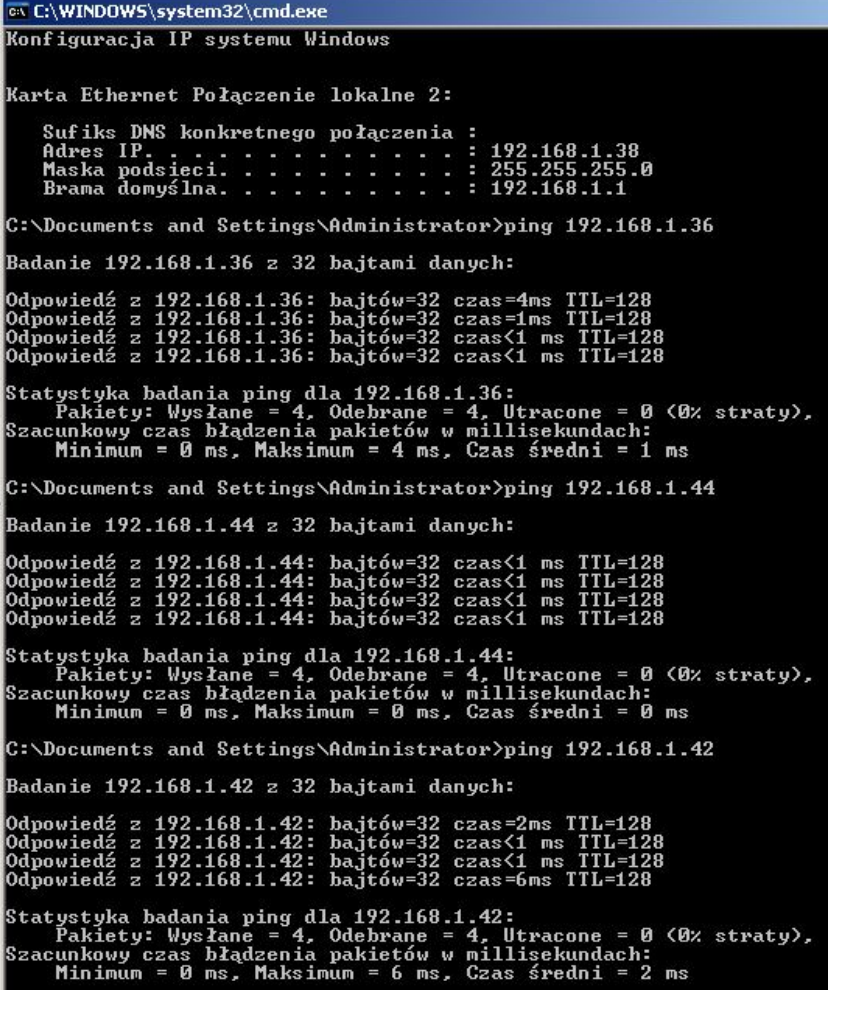

Skonfigurowaliśmy komputery PC1-PC4. Adresy IP podajemy poniżej.

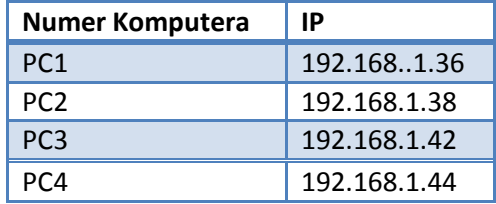

Następnie sprawdziliśmy wzajemną osiągalność. Obraz konsoli po pingowaniu znajduje się po lewej stronie

Na węzłach PC1-PC4 uruchomiliśmy program do przechwytywania ramek Ethereal. Sprawdziliśmy wzajemną osiągalność wszystkich komputerów PC1-PC4. Następnie pingowaliśmy komputer PC2 i w w/w programie sprawdzaliśmy przechwytywanie ramek. Udało się przechwycić ramki ICMP i ARP. Jednocześnie na innych komputerach w sieci, które nie pingowały ani nie były pingowane został zaobserwowany ruch sieciowy, ponieważ koncentrator w odróżnieniu od switcha wysyła pakiety na wszystkie swoje porty, a nie tylko na porty do których są podłączenie odbiorcy pakietów. Poniższe statystki pokazują, że protokół ARP służy do sprawdzania kto chce nas zpingować a protokół ICMP to pojedynczy pakiet – pytanie – odpowiedź.

#### Pingowanie z adresu 192.168.1.42

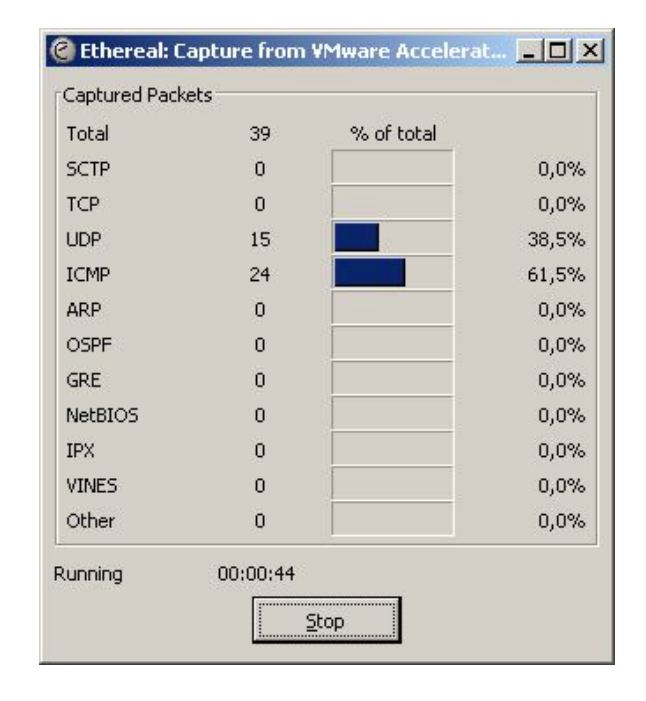

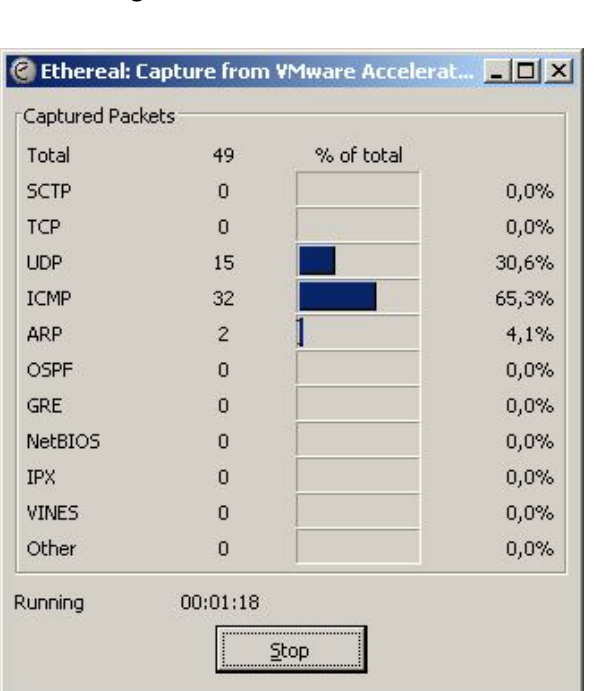

#### Pingowanie z adresu 192.168.1.36 Pingowanie z adresu 192.168.1.44

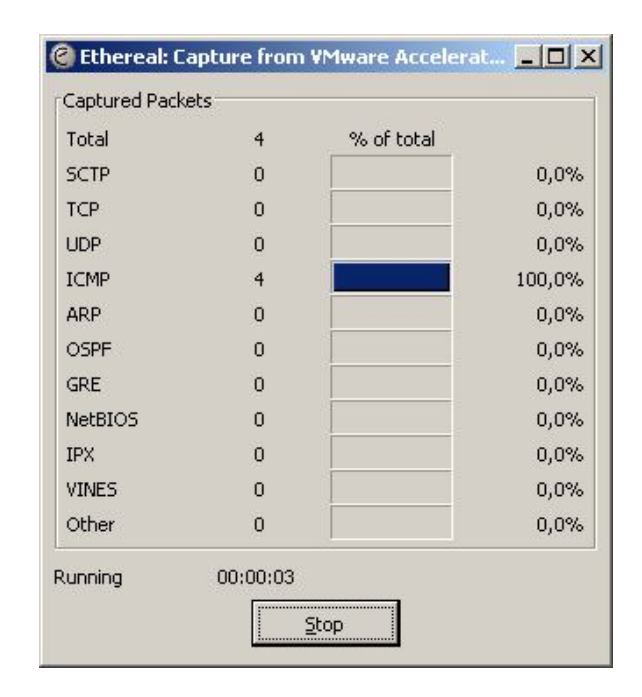

Poniżej prezentujemy statystyki z programu Ethereal. Zamiast protokołu UDP program wskazuje serwer NetBiosa NBNS. Powodem tego jest to, że metoda rozpoznawania nazw węzeł-p do komunikowania się z serwerem NBNS używa kierowanych datagramów UDP (User Datagram Protocol). ARP jest to metoda znajdowania adresu sprzętowego hosta, gdy dany jest adres warstwy sieciowej. ICMP to pojedynczy pakiet pytanie –odpowiedź.

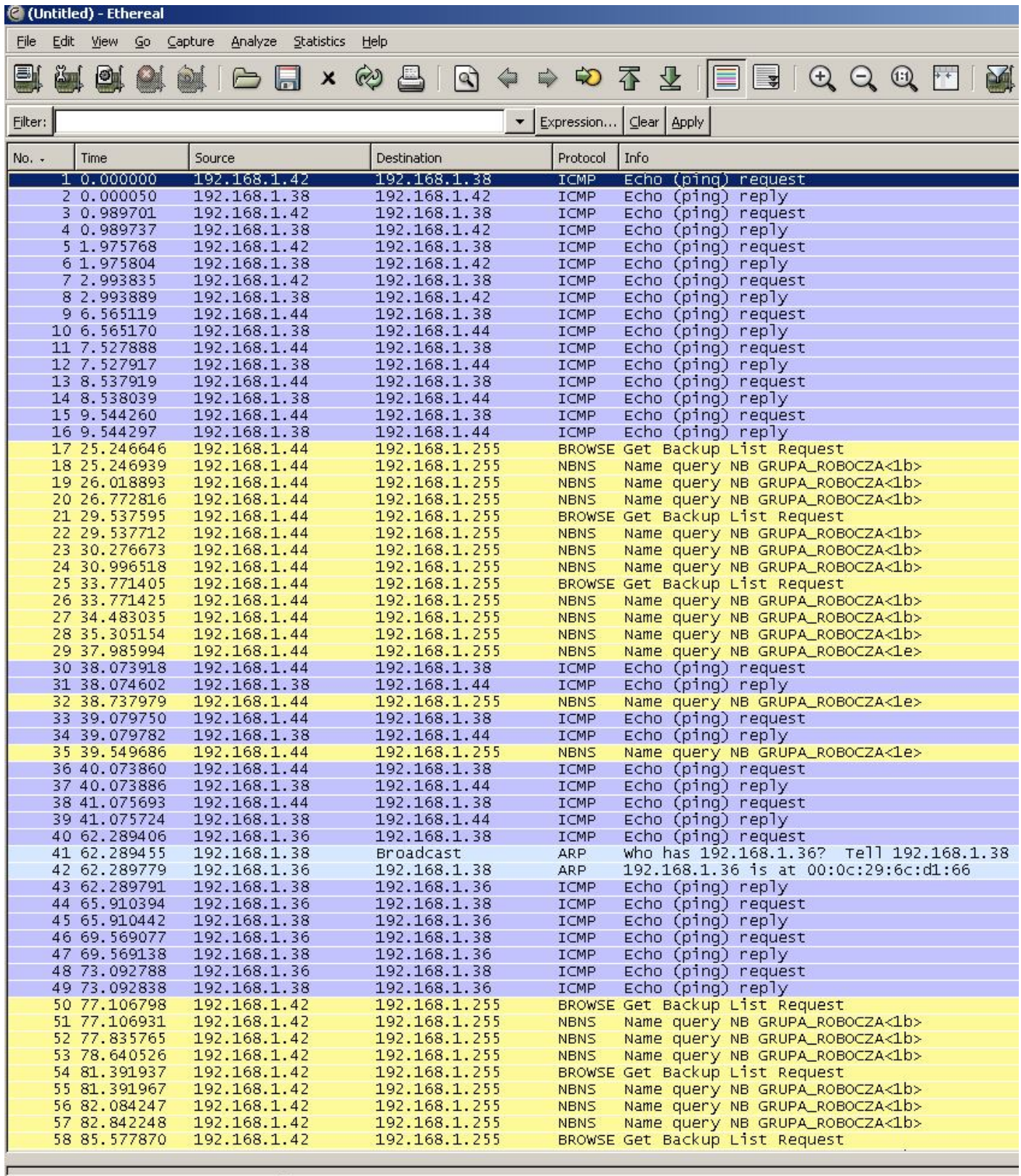

File: "C:\DOCUME~1\ADMINI~1\USTAWI~1\T P: 64 D: 64 M: 0 Drops: 0

Na każdym komputerze uruchomiliśmy serwer TFTP. Nie sprawdziliśmy możliwości kopiowania plików za pomocą komendy tftp ze względu na to, że korzystaliśmy z programu Tftpd32 posiadającego własny interfejs graficzny. Poniżej prezentujemy screeny z programu podczas wysyłania z komputer PC3 na komputer PC2 pliku wraz z informacją o udanym transferze.

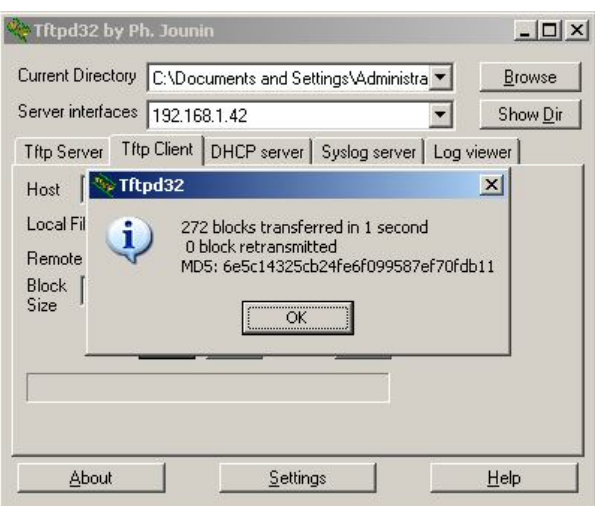

## Wysyłanie pliku z PC3. Coloieranie na komputerze PC2 pliku z komputera PC3

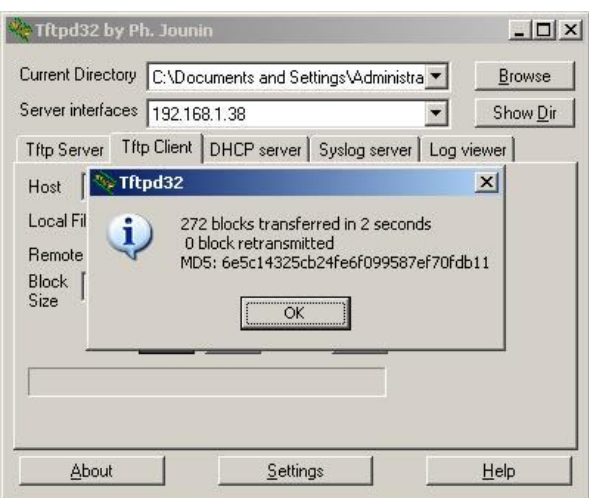

Następnie kopiowaliśmy plik z PC4 na PC3 jednocześnie kopiując plik z PC3 na PC2.

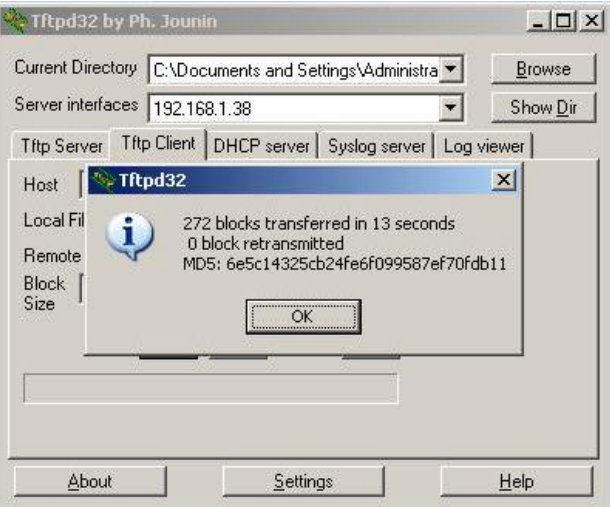

# Obiór pliku wysyłanego z PC3 na PC2 Odbiór pliku wysyłanego z PC4 na PC3

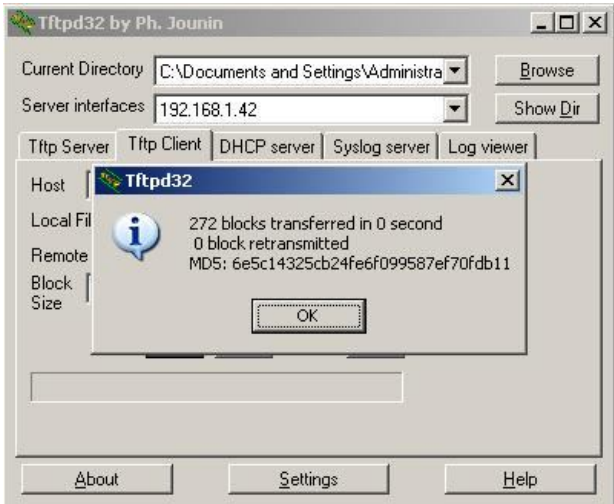

## **Wnioski**

Wykonane ćwiczenie pokazało istotę działania koncentratora. Podczas pingowania dwóch stacji roboczych pakiety ICMP docierały do wszystkich komputerów podłączonych do koncentratora. Zostały one jednak odrzucone na komputerach, dla których nie były przeznaczone.

Wysyłanie plików między stacjami roboczymi odbywało się szybko, pomimo, że koncentrator rozsyłał pakiety na wszystkie swoje porty i zajmowało przy pliku zajmującym kilkadziesiąt kilobajtów 1-2 sekundy. Natomiast gdy jednocześnie wysyłano pliki między kilkoma stacjami roboczymi czasy wysyłki tego samego pliku znacznie wzrosły, gdyż koncentrator rozsyłał jeszcze więcej pakietów na wszystkie swoje porty, znacznie zwiększając ruch w sieci.